# Lab 7a: Machine learning exercises

## **Contents**

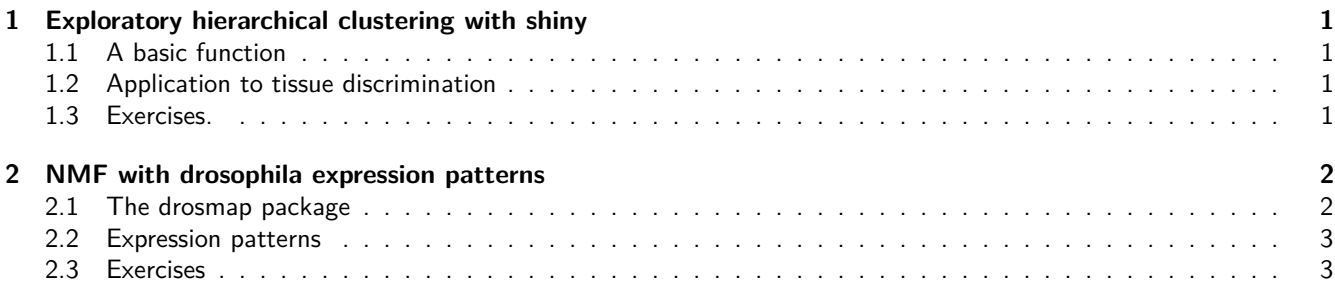

## <span id="page-0-0"></span>**1 Exploratory hierarchical clustering with shiny**

## <span id="page-0-1"></span>**1.1 A basic function**

The R source program dfHclust.R is in the github repository for lab 7. Source it into your R session, and then verify that it works with the call

```
data(mtcars)
dfHclust(mtcars, labels=rownames(mtcars))
```
If it fails, add any missing libraries, and do what it takes to get it to work. Interrupt the shiny session to proceed.

## <span id="page-0-2"></span>**1.2 Application to tissue discrimination**

Set up inputs to dfHclust using the tissuesGeneExpression data.

```
library(tissuesGeneExpression)
data(tissuesGeneExpression)
df = data-frame(t(e))no = which(tab$SubType == "normal")
df = df[no,]tisslabel = tab$Tissue[no]
```
Use dfHclust(df[,1:50], tisslabel) as a check. Interrupt

## <span id="page-0-3"></span>**1.3 Exercises.**

#### **1.3.1 Symbol mapping**

Map the column names of df to gene symbols. Use hgu133a.db. Remove columns with unmappable symbols and rename the remaining columns with the symbols.

```
library(hgu133a.db)
nids = mapIds(hgu133a.db, keys=
   sub("^X", "", colnames(df)), keytype="PROBEID", column="SYMBOL")
## 'select()' returned 1:many mapping between keys and columns
```

```
bad = which(is.na(nids))
if (length(bad)>0) {
  df = df[, -bad]nids = nids[-bad]colnames(df) = nids
  }
dim(df)
## [1] 85 21112
```
Interrupt the shiny session and use the new df as input. Note that the clustering is based on three genes by default. Other default choices for the clustering are - the object:object distance used - the agglomeration algorithm - the height at which the tree is cut to define clusters

Shift the view to the silhouette plot. With the default settings, the average silhouette value for five clusters is 0.35.

Increase the height for cut value to 8. How many clusters are declared, and what is the average silhouette value?

Add the gene CCL5 to the feature set used for clustering. Now how many clusters are declared?

Interrupt the shiny session to proceed.

#### **1.3.2 Alphabetizing the selection options**

Modify df so that the column names are in alphabetical order. Use dfHclust(df[,1:50], tisslabel) for the new ordering. What is the average silhouette value for the default choices of dfHclust settings?

Change the clustering method to ward.D2. What is the new average silhouette value?

Interrupt the shiny session to proceed.

#### **1.3.3 Clustering with a gene set**

We have used an arbitrary selection of genes for these illustrations. Consider the idea that steady-state expression pattern of genes that are used to perform splicing is important for tissue differentiation. We can get a list of relevant genes on the hgu133a array as follows.

```
# using GO.db
           GOID TERM
22097 GO:0045292 mRNA cis splicing, via spliceosome
splg = select(hgu133a.db, keys="GO:0045292", keytype="GO", columns="SYMBOL")
## 'select()' returned 1:many mapping between keys and columns
tokeep = intersect(splg$SYMBOL, colnames(df))
dfsp = df[, tokeep]
```
You should have 7 genes available after these operations. Use dfsp with dfHclust, and select all genes for clustering. As you add spliceosome-annotated genes into the clustering, does the appearance of the clustering tree improve?

## <span id="page-1-0"></span>**2 NMF with drosophila expression patterns**

## <span id="page-1-1"></span>**2.1 The drosmap package**

Install and attach the drosmap package. This is a simple repackaging of code and data provided at [BDGP.](http://insitu.fruitfly.org/insitu-pp/prinPatCode.zip)

```
library(BiocInstaller)
biocLite("vjcitn/drosmap")
library(drosmap)
```
## <span id="page-2-0"></span>**2.2 Expression patterns**

A data.frame of spatially recorded gene expression patterns derived from blastocyst samples is available. We'll display some examples.

```
library(drosmap)
data(expressionPatterns)
data(template)
imageBatchDisplay(expressionPatterns[,1:12],
  nrow=3, ncol=4, template=template[,-1])
```
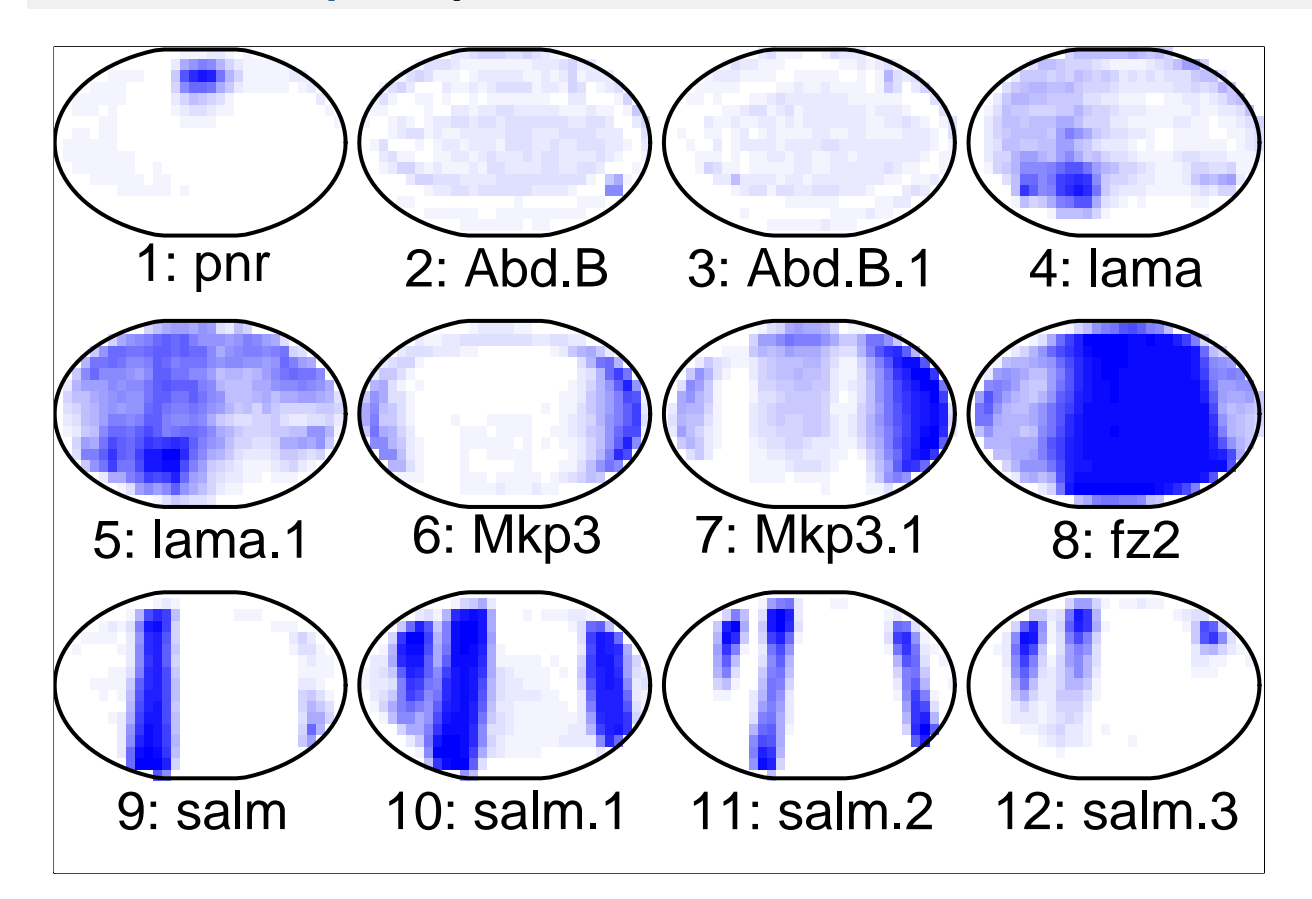

## <span id="page-2-1"></span>**2.3 Exercises**

### **2.3.1 Comparing non-negative matrix factorizations of the expression pattern matrix**

We'll reduce the data matrix (for convenience) to 701 unique genes

```
data(uniqueGenes)
uex = expressionPatterns[,uniqueGenes]
```
We'll begin with a factorization using a basis of rank 10.

```
set.seed(123)
library(NMF)
m10 =nmf(uex, rank=10)
m10
## <Object of class: NMFfit>
## # Model:
## <Object of class:NMFstd>
## features: 405
## basis/rank: 10
## samples: 701
## # Details:
## algorithm: brunet
## seed: random
## RNG: 403L, 624L, ..., 2099891502L [e38d032700af470a3a1013304e0fcab6]
## distance metric: 'KL'
## residuals: 4901.298
## Iterations: 2000
## Timing:
## user system elapsed
## 44.356 4.256 51.406
```
The authors of the [Wu et al. 2016 PNAS paper](http://www.pnas.org/content/113/16/4290.full) justify a rank 21 basis.

**set.seed**(123) **library**(NMF) m21 =**nmf**(uex, rank=21)

To visualize the clustering of the expression patterns with the rank 10 basis, use

**imageBatchDisplay**(**basis**(m10), nrow=4,ncol=3,template=template[,-1])

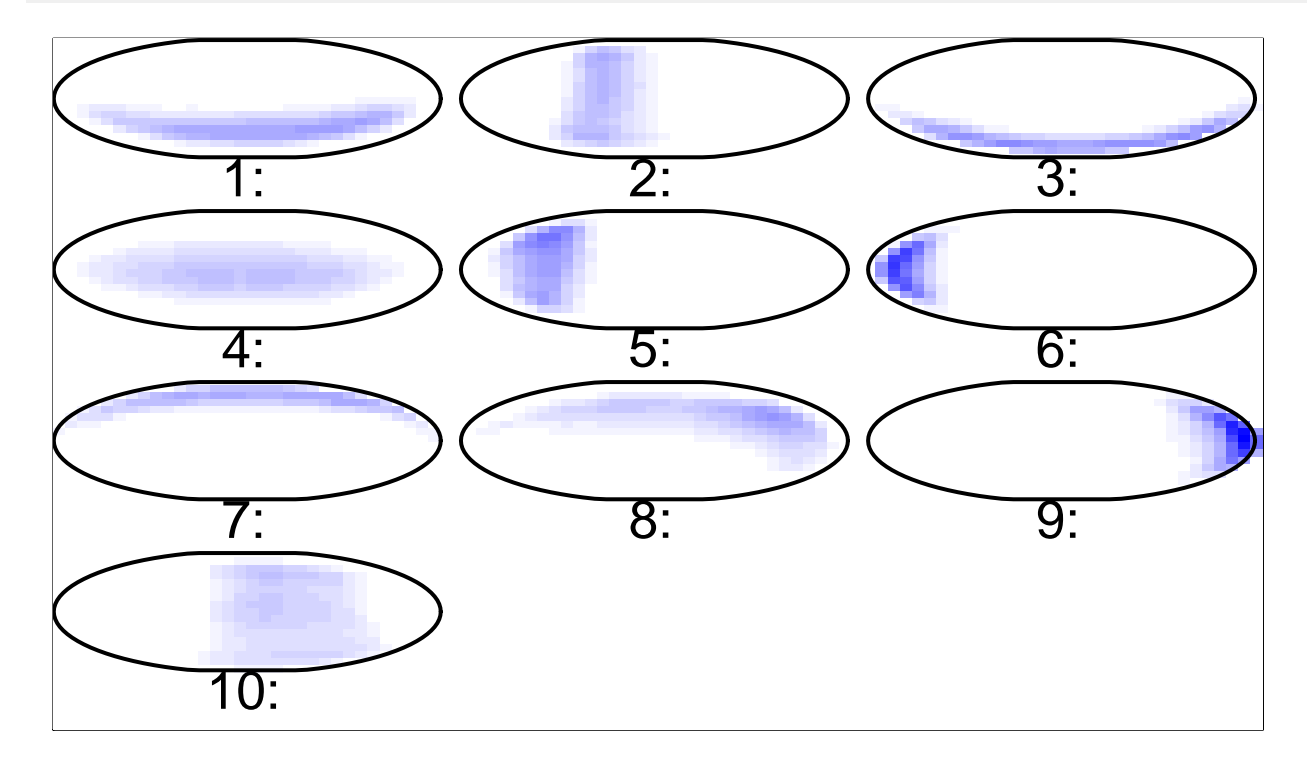

The 'predicted' matrix with the rank 10 basis is

PM10 = **basis**(m10)%\*%**coef**(m10)

Compare the faithfulness of the rank 10 and rank 21 approximations.

### **2.3.2 Comparison to a cell fate schematic**

Produce the display of the m21 basis with imageBatchDisplay and check that the constituents are similar to those shown as principal patterns below (from the Wu et al. paper).

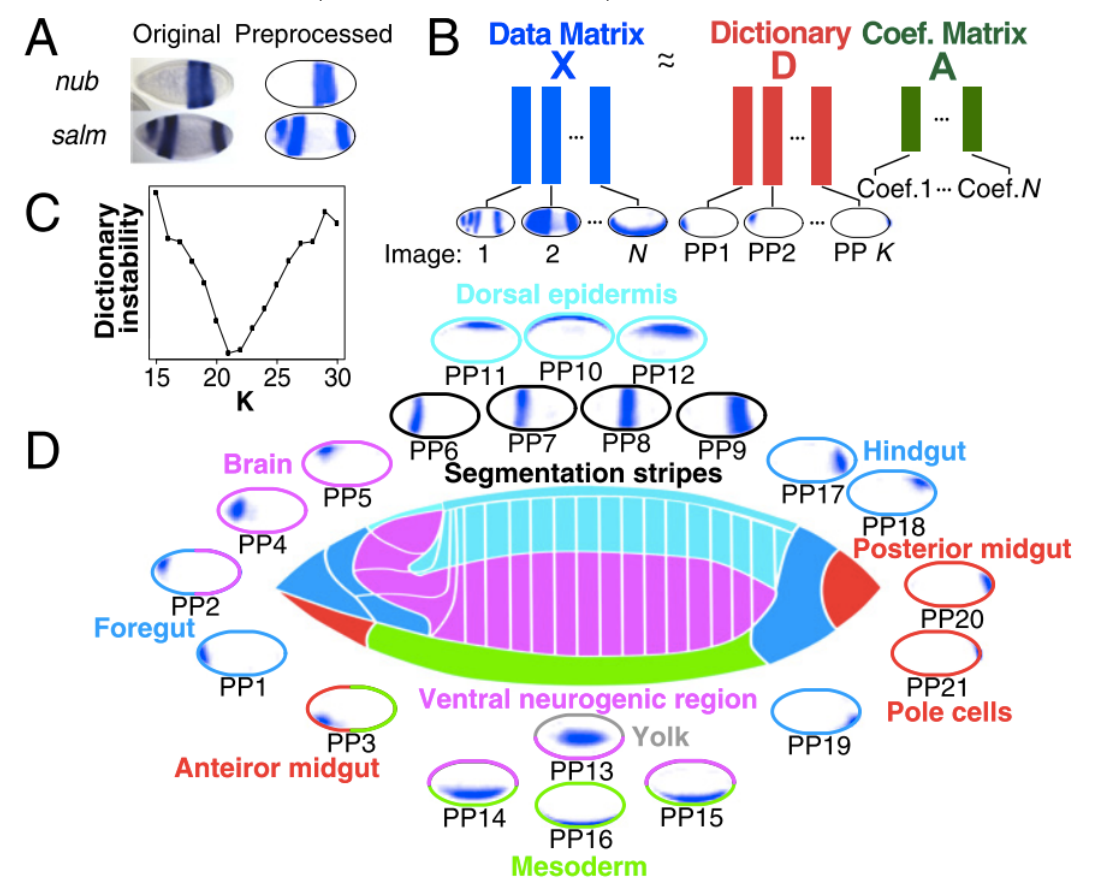

Can any of the patterns found with the rank 10 basis be mapped to key anatomical components of the blastocyst fate schematic?